### **Antes de inscribirse**

**Tenga a la mano un correo electrónico personal o un número de teléfono celular.** 

**Revise sus opciones médicas y dentales en la carpeta Beneficios a simple vista.** 

**Si tiene dependientes para inscribir, recoja sus documentos de prueba (como certificados de nacimiento o matrimonio).**

### **Para comenzar la inscripción**

Haga clic en **MIEMBROS**. **• Visite www.uhh.org/es** y haga clic en **INICIAR SESIÓN**. Se desplegará un menú secundario.

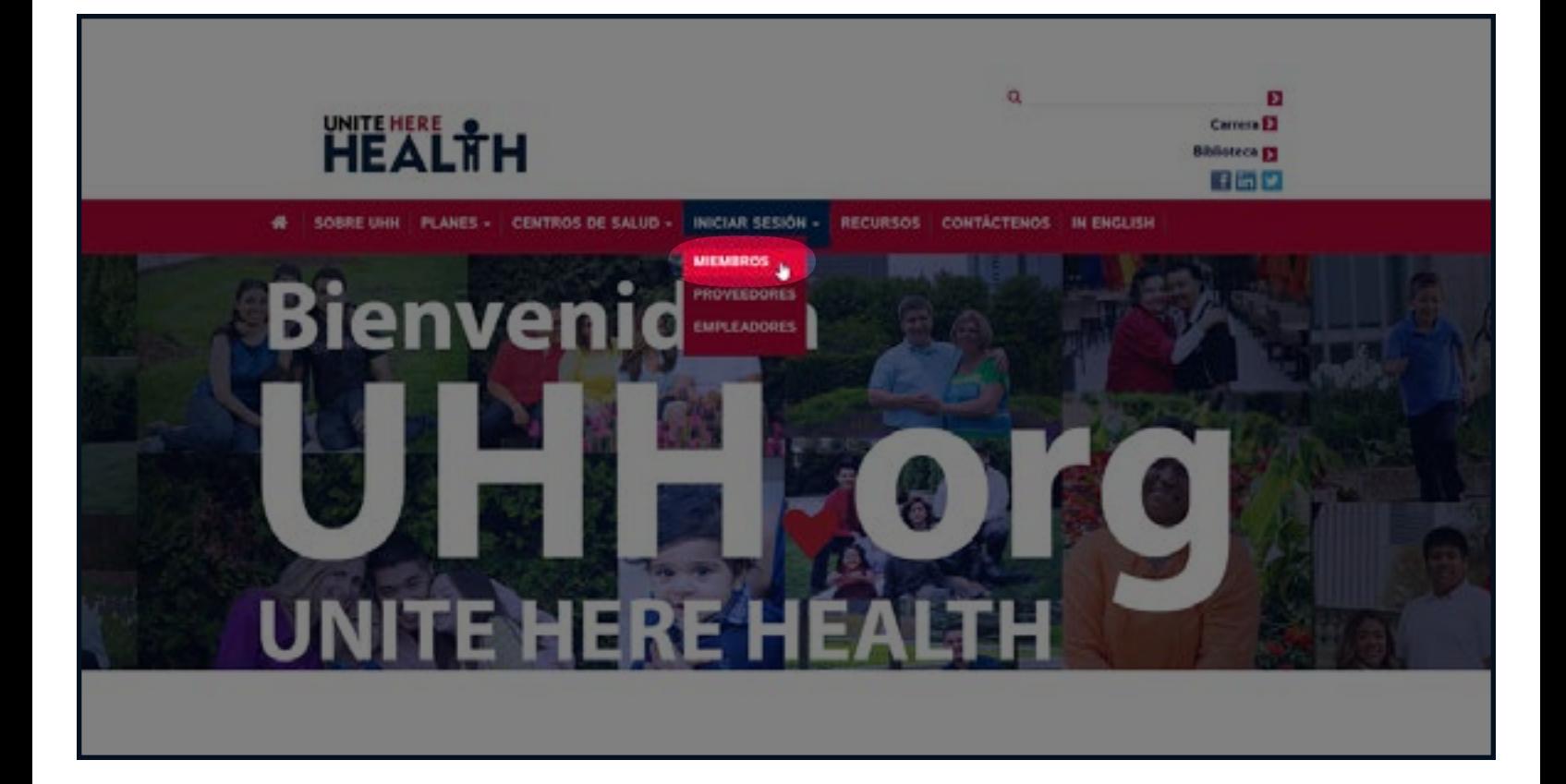

# **Inicie su sesión o cree su cuenta**

•Ingrese a su cuenta.

*Si usted no tiene una cuenta*, haga clic en "Crear una cuenta" para registrarse. A

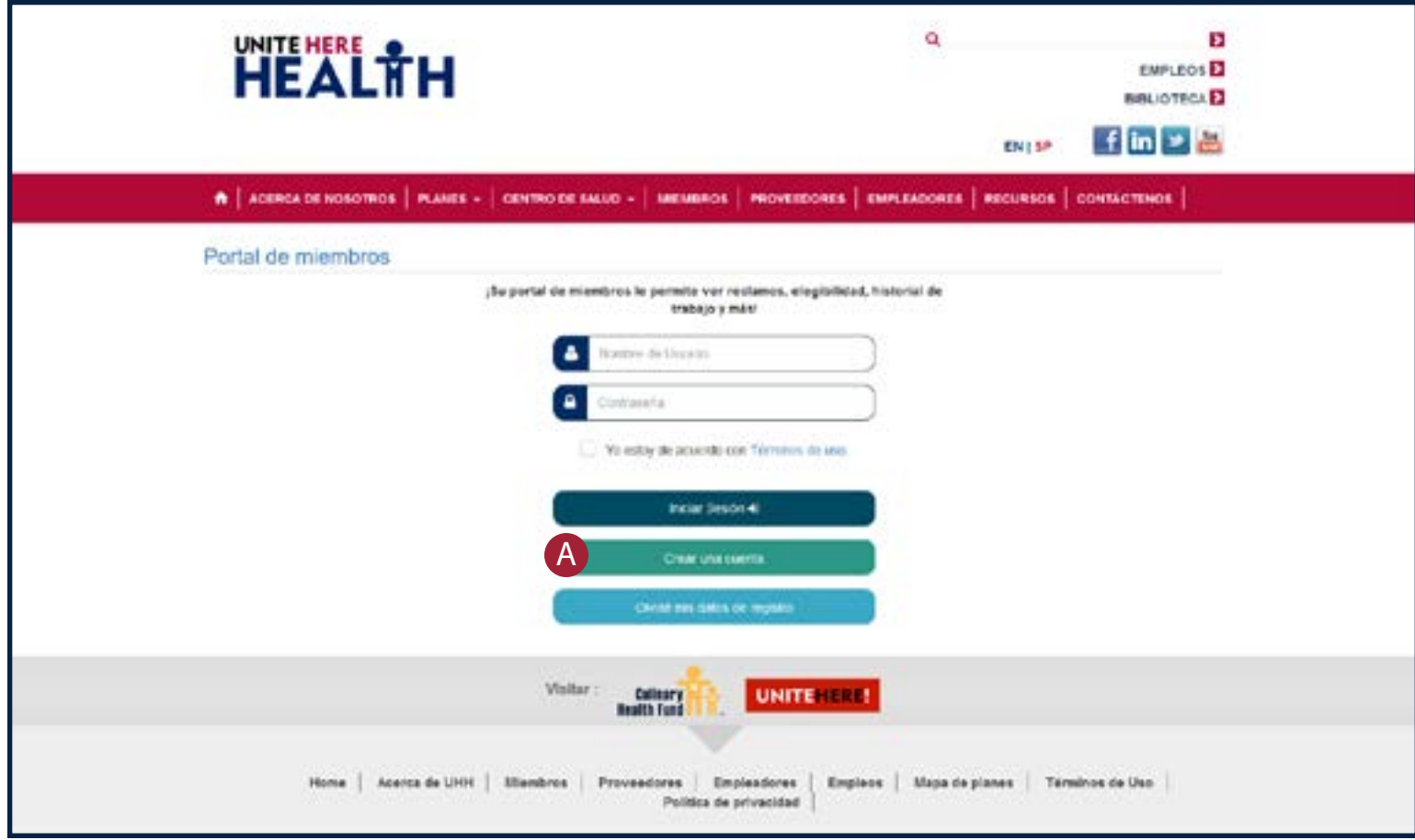

# **Iniciar registro**

- •Ingrese su **número de seguro social** y **fecha de nacimiento** *(para verificar su identidad)*.
- Haga clic en siguiente para continuar
	- Si aparece su formulario de información de miembro, vaya a la página 10 de este folleto.
	- Si recibe un mensaje de error (miembro no encontrado), vaya a la página 9 de este folleto.

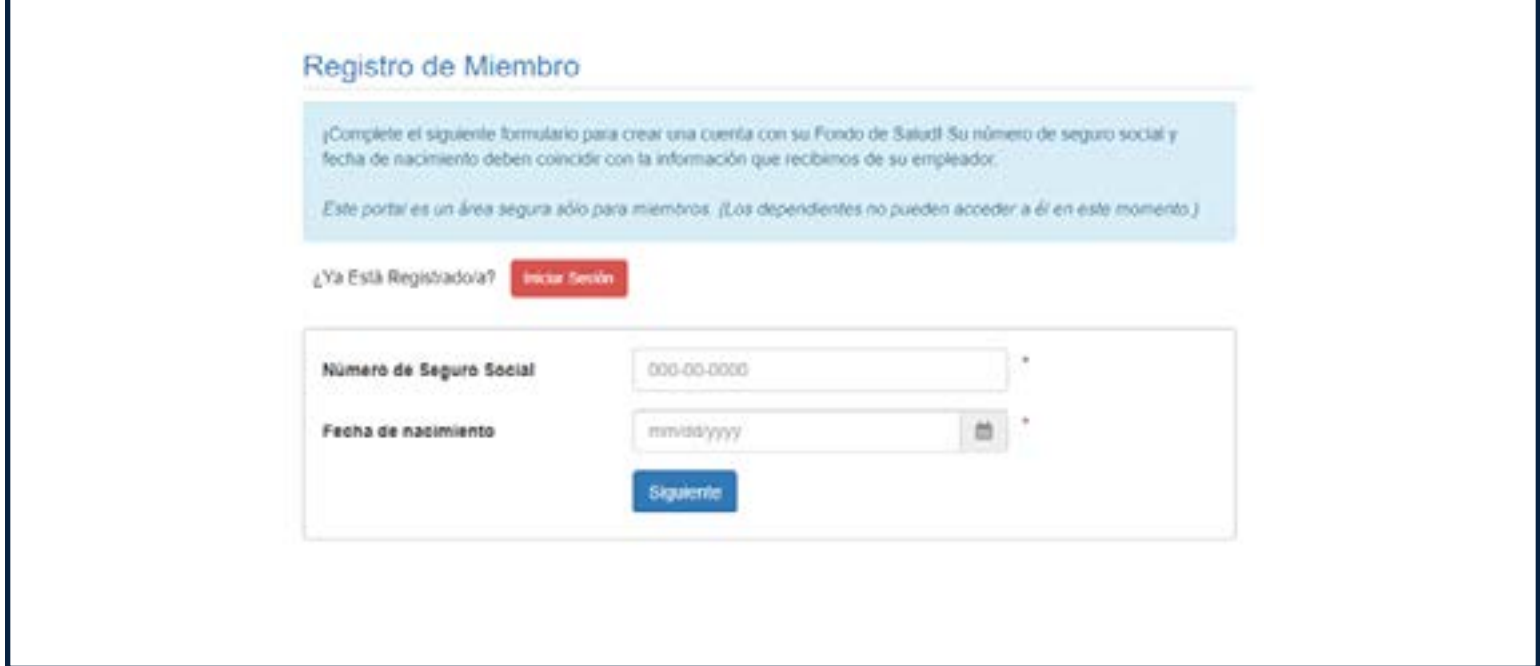

# **Información no encontrada**

**• Si no se encuentra su información**, por favor llame a su línea directa de inscripción dedicada: (855) 321-4373.

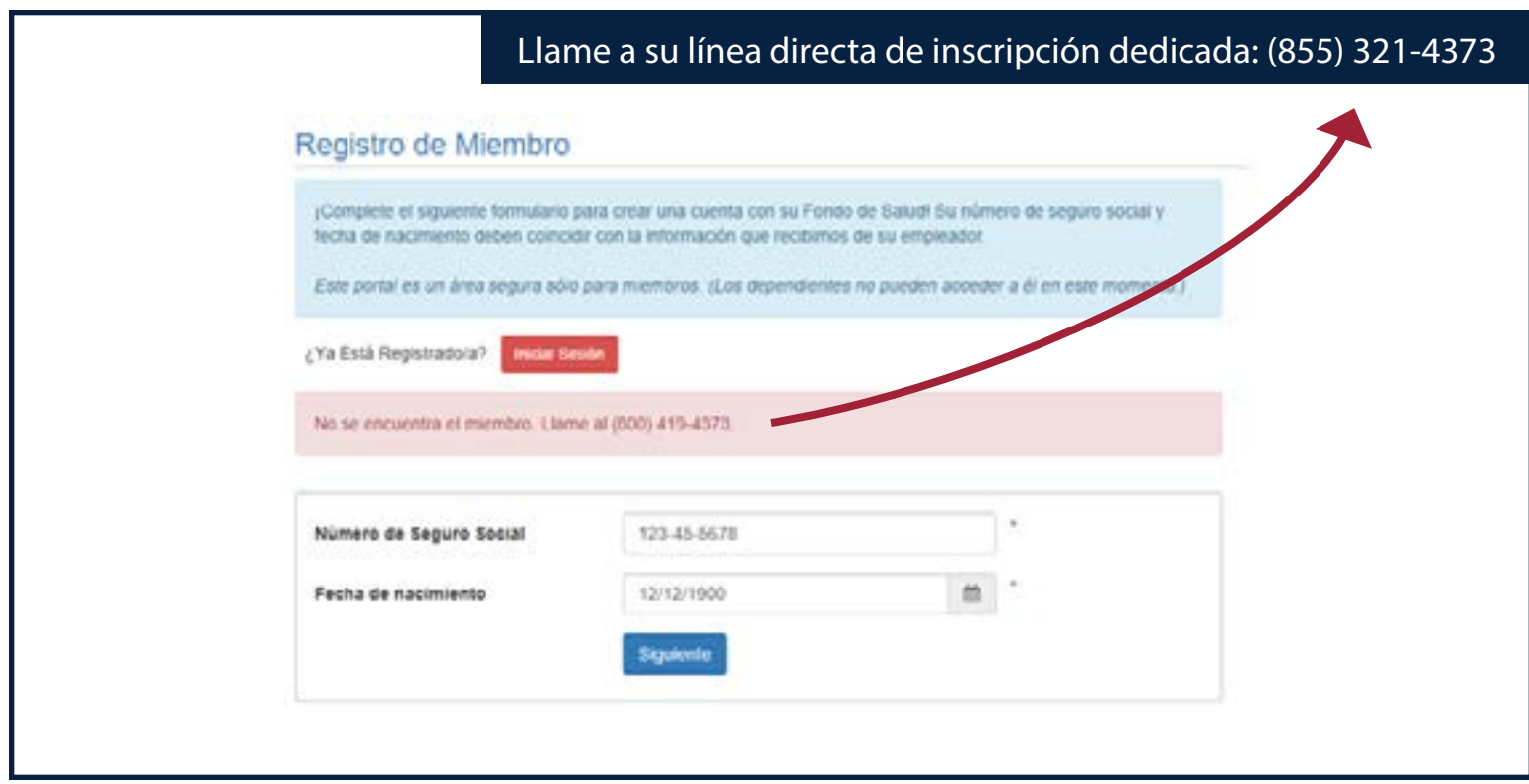

### **Cree una cuenta**

- Complete su información de cuenta y contacto.
- En la parte de abajo marque la casilla que dice "Yo estoy de acuerdo con Términos de uso" y haga clic en **Registrarse**

*Si tiene problemas para registrarse*, por favor llame a UNITE HERE HEALTH al **(855) 321-4373**.

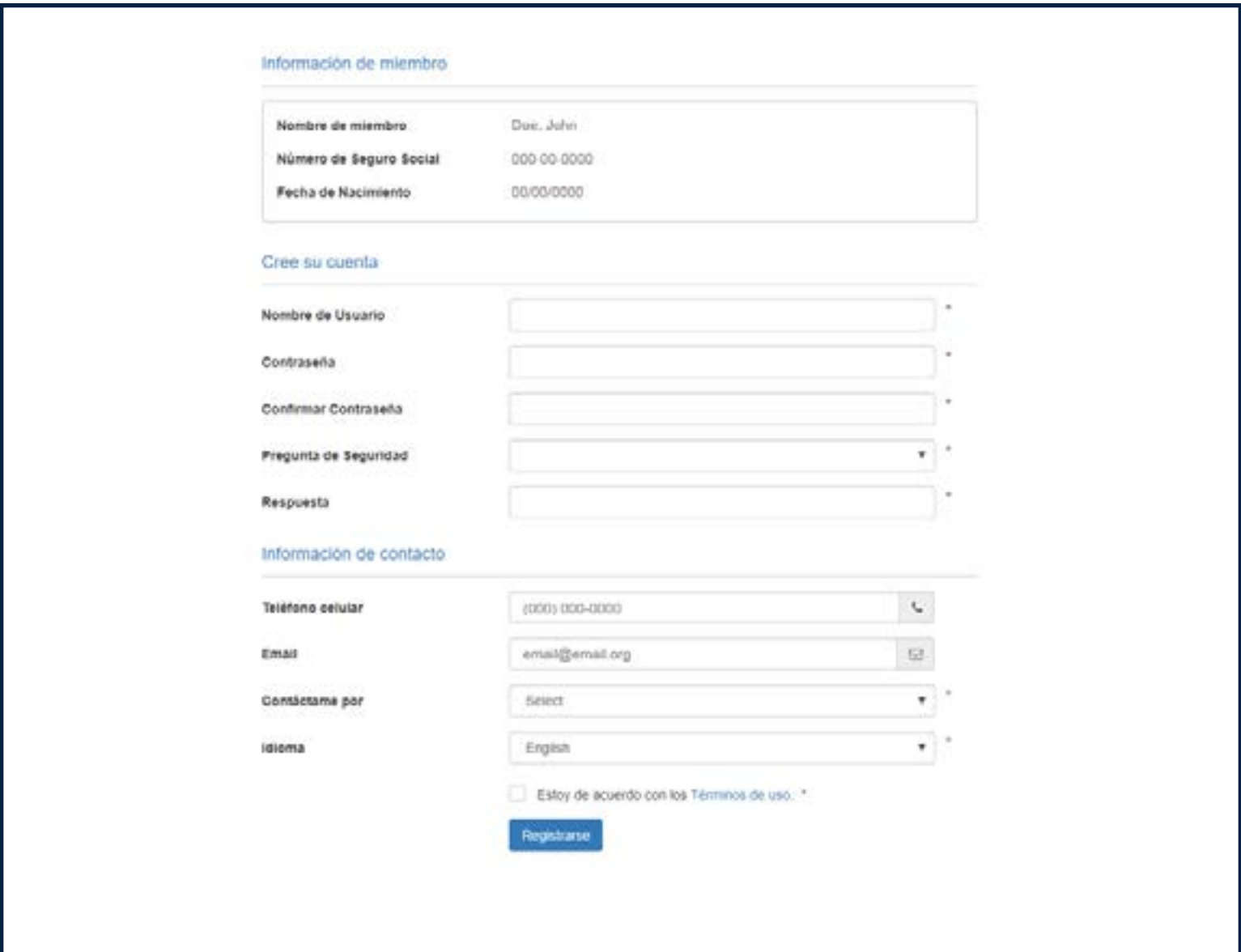

# **Inscripción**

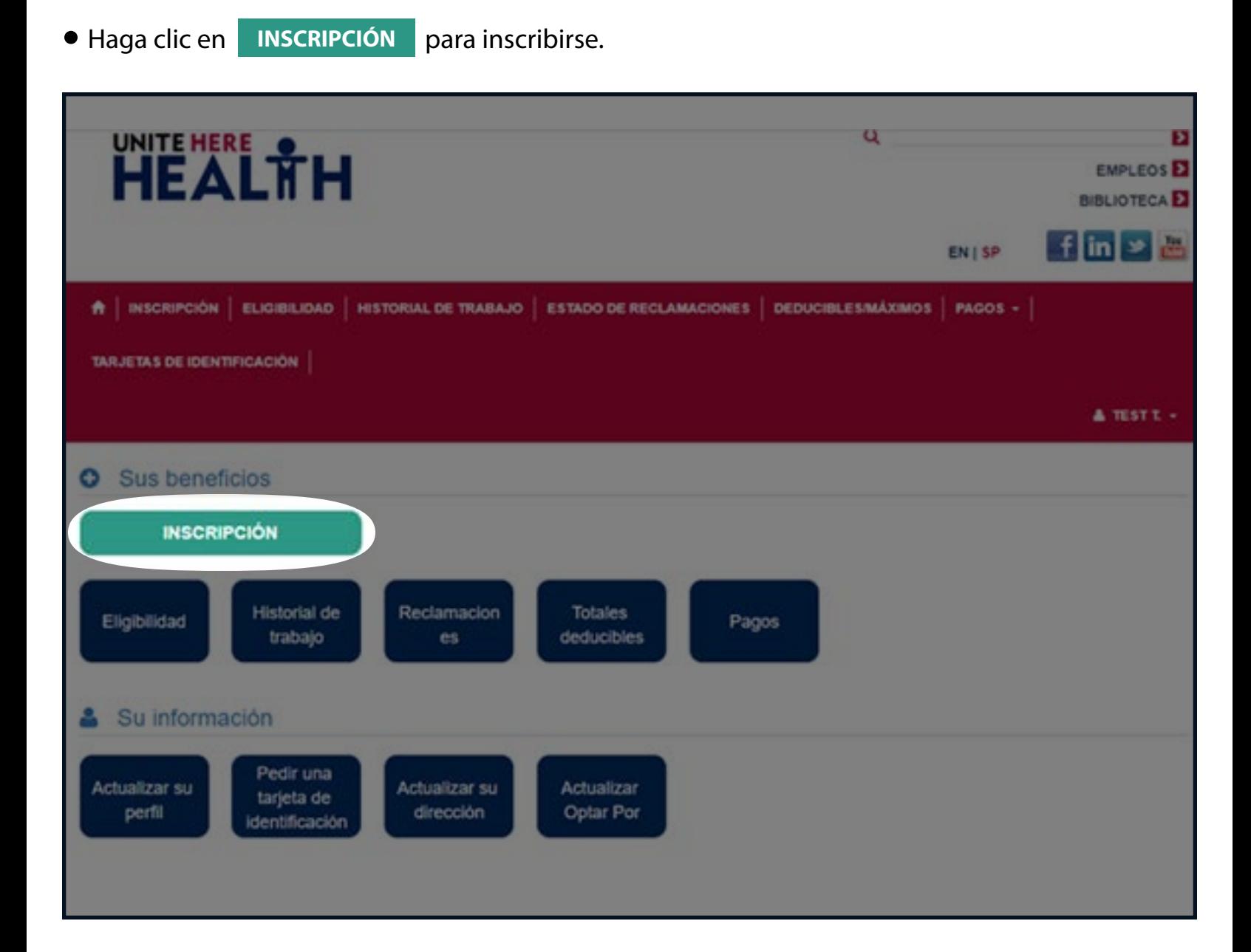

# **Inscripción**

**• Haga clic en Iniciar Inscripción** para comenzar su inscripción.

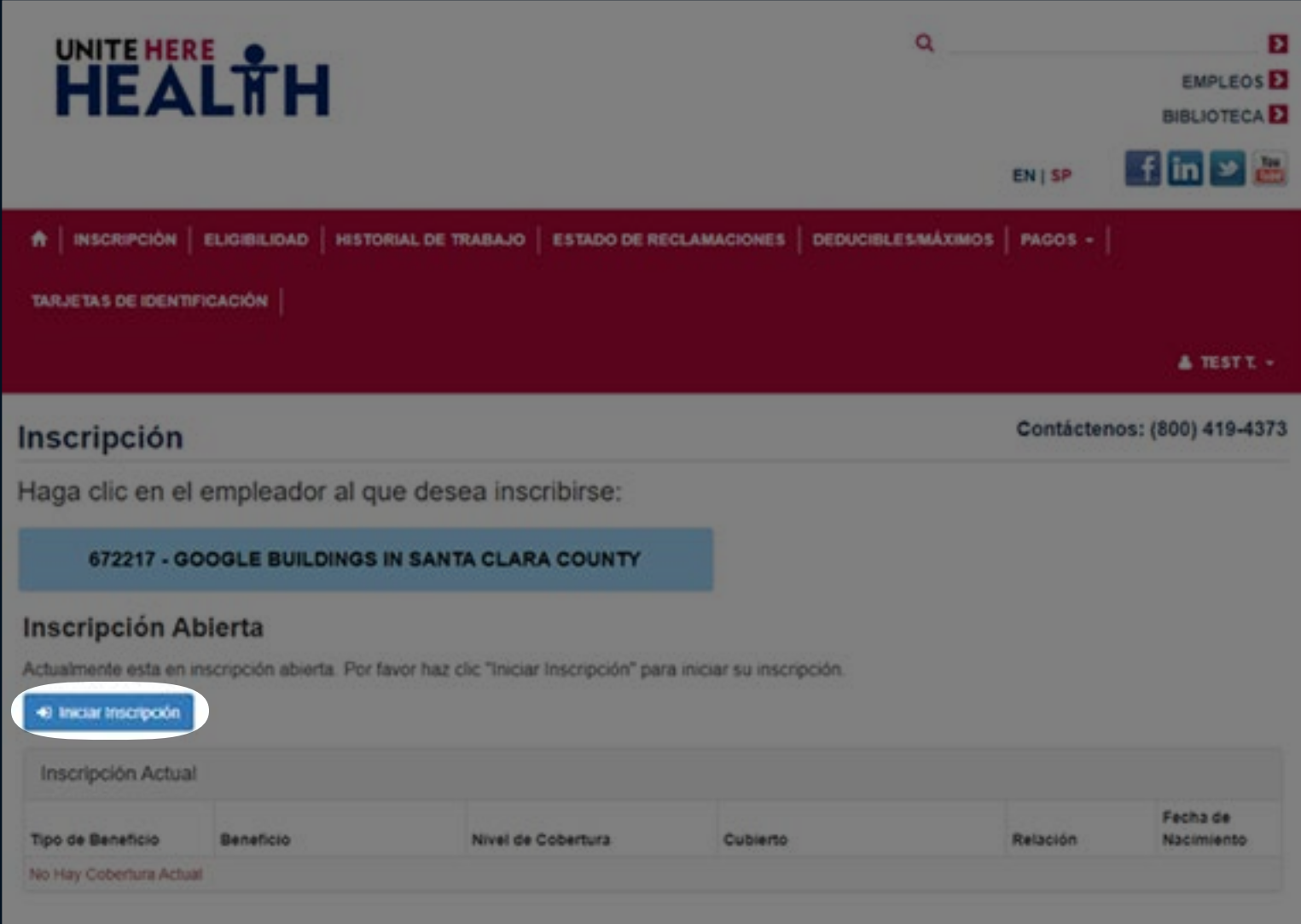

### **Su información**

- Revise y actualice su información, y después haga clic en <mark>Siguiente para continuar.</mark>
- Si cualquier información marcada con  $\bigoplus$  no está correcta, llame a su línea directa de inscripción inmediatamente al (855) 321-4373.

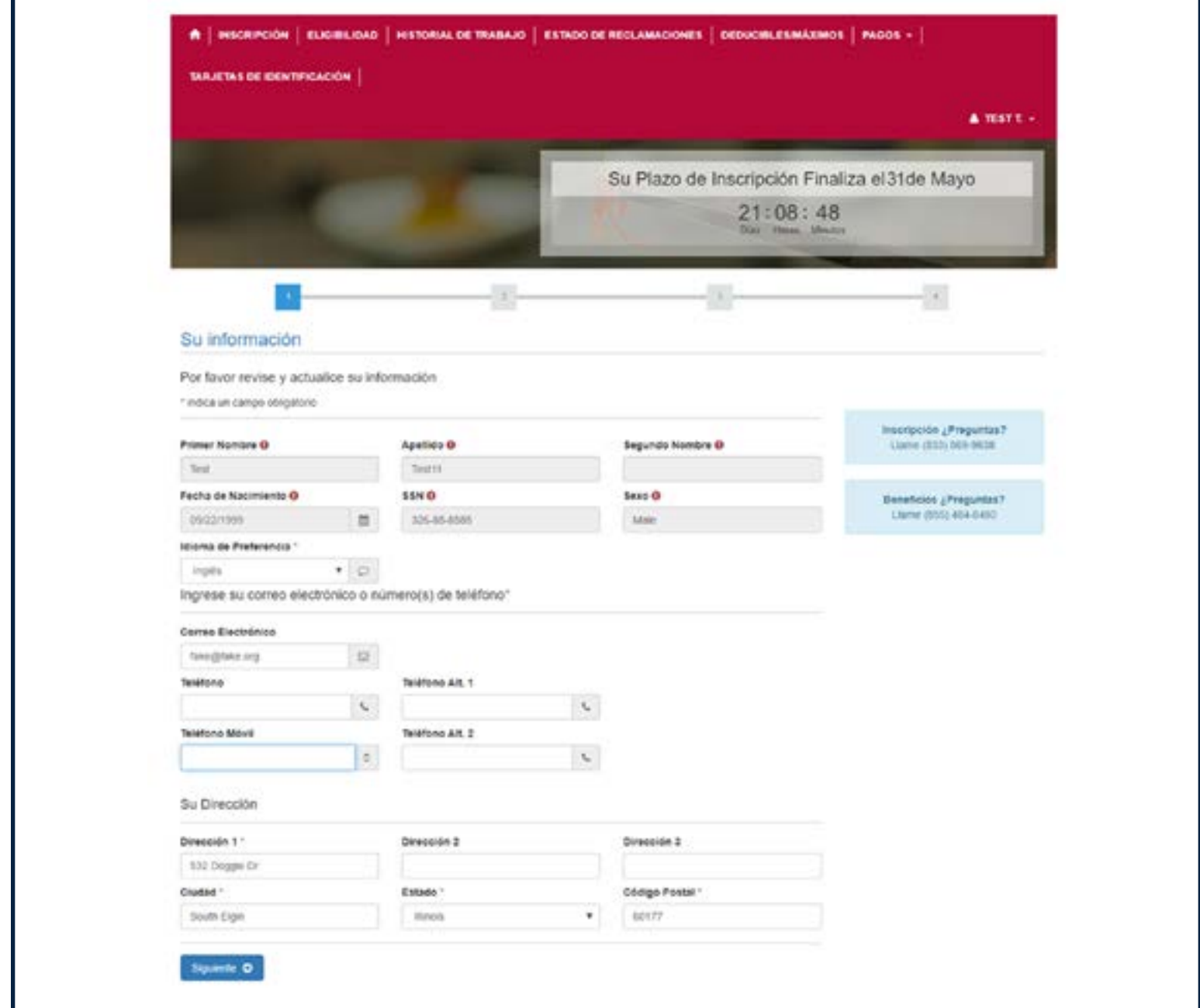

# **Seleccione una opción médica**

- Si usted tiene dependientes, cambie su nivel de cobertura. A
- Seleccione Platinum PPO/Rx o CA Kaiser HMO/Rx **CA Kaiser HMO/Rx Platinum PPO/Rx**
- Haga clic en **Siguiente** para continuar. **Siguiente**

**Recuerde:** No hay coprimas, todos los beneficios son pagados por su empleador.

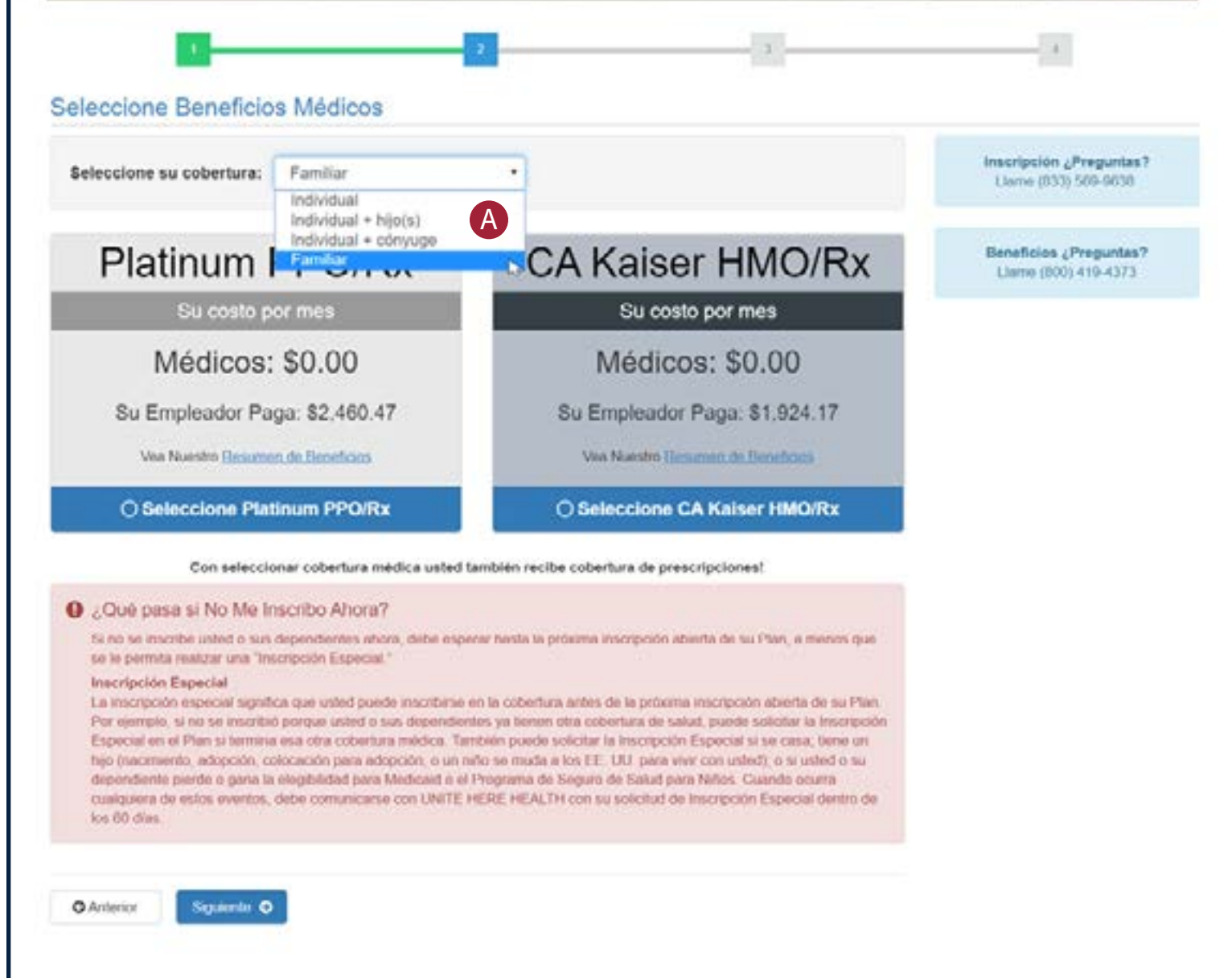

# **Agregue dependientes**

*(si es necesario)*

- Agregue la información de sus dependientes y marque la casilla que dice **Cubierto** al lado de su **Primer Nombre**.
- Haga clic en <mark>Guardar del</mark> lado derecho. **Guardar**
- Haga clic en la casilla de **Reconocimiento de Selección de Dependiente**, y después haga clic en **Siguiente** para continuar.

*¡No olvide subir los documentos comprobantes de sus dependientes! (vea la próxima página para más detalles)*

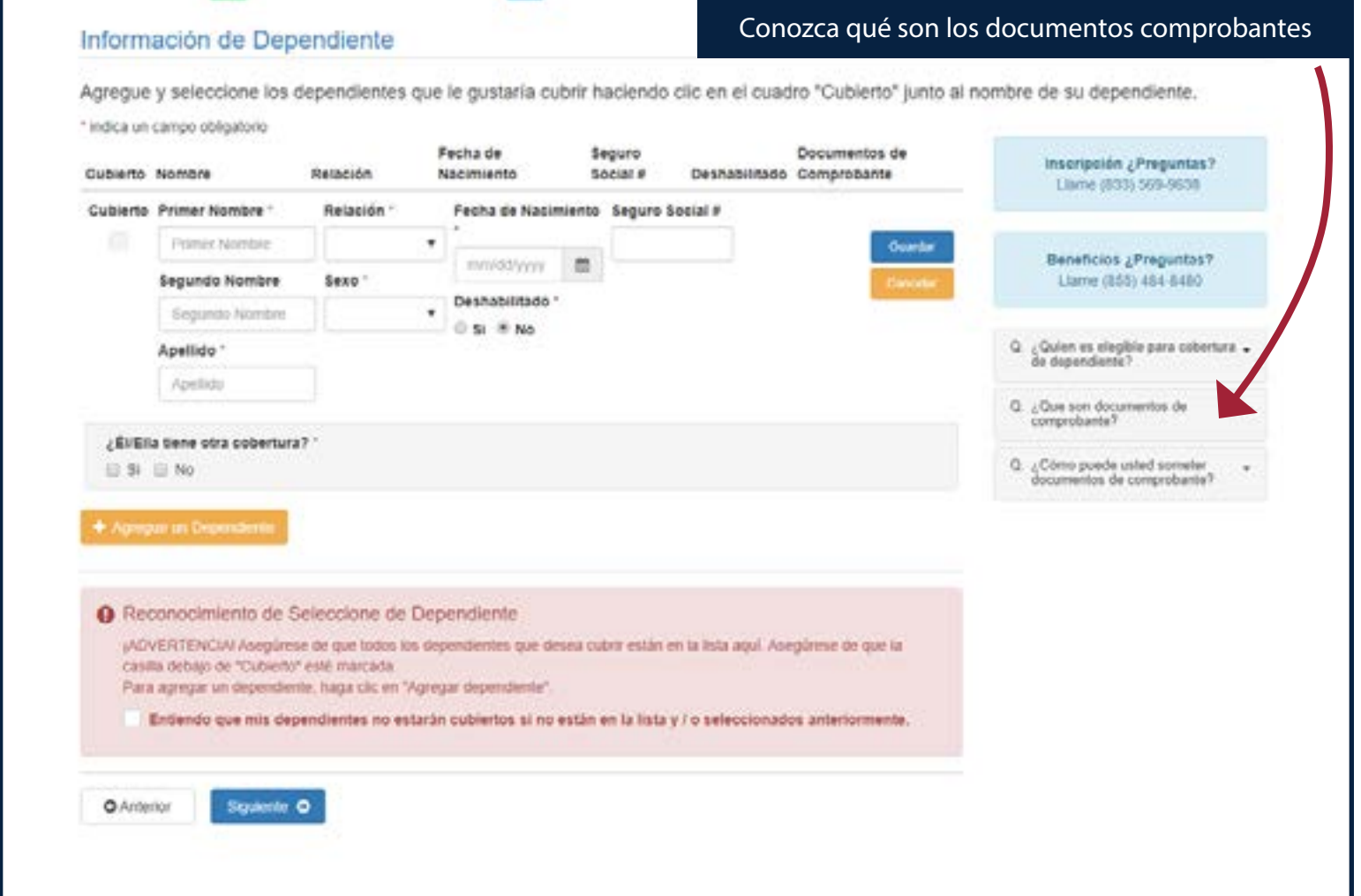

### **Encuentre documentos comprobantes**

Usted debe demostrar que cada dependiente que usted inscribe cumple con la definición del Fondo de dependiente.

#### **Aceptamos cualquiera de estos documentos de prueba; presente al menos uno**:

- Una copia certificada del acta de matrimonio.
- Una conmemoración de matrimonio por parte de una denominación generalmente reconocida de religión organizada.
- Una copia certificada del acta de nacimiento.
- Un acta de bautismo.
- Registros de nacimiento del hospital.
- Comprobante por escrito de adopción o tutela legal.
- Decretos de la corte que requieren que usted brinde beneficios médicos para un(a) niño(a) dependiente.
- Copias de su declaración de impuestos federales más reciente (Formulario 1040 ó sus equivalentes).
- Documentación de estatus de dependiente emitida y certificada por el Servicio de Inmigración y Naturalización de los Estados Unidos (INS, por sus siglas en inglés).
- Documentación de estatus de dependiente emitida y certificada por una embajada extranjera.

*El nombre de usted o el de su cónyuge deben aparecer en el documento comprobante como padres del(la) hijo(a) dependiente.* 

### **Suba los documentos comprobantes**

*(cómo enviárnoslos para cobertura de dependientes)*

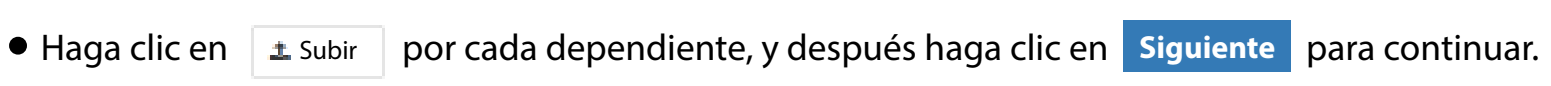

Usted puede usar su teléfono inteligente para inscribirse y subir los documentos comprobantes:

- Tome una foto del acta de nacimiento/matrimonio, etc.
- Haga clic en "Subir" al lado del nombre del dependiente
- Seleccione la foto que usted quiere utilizar
- Envíe la foto y continúe
- O puede mandar sus documentos comprobantes por correo electrónico a **docs@uhh.org**. (*Nosotros siempre tenemos cuidado con su información personal, pero el correo electrónico no siempre es privado o seguro — tenga esto en cuenta antes de enviar un correo electrónico a UNITE HERE HEALTH.)*

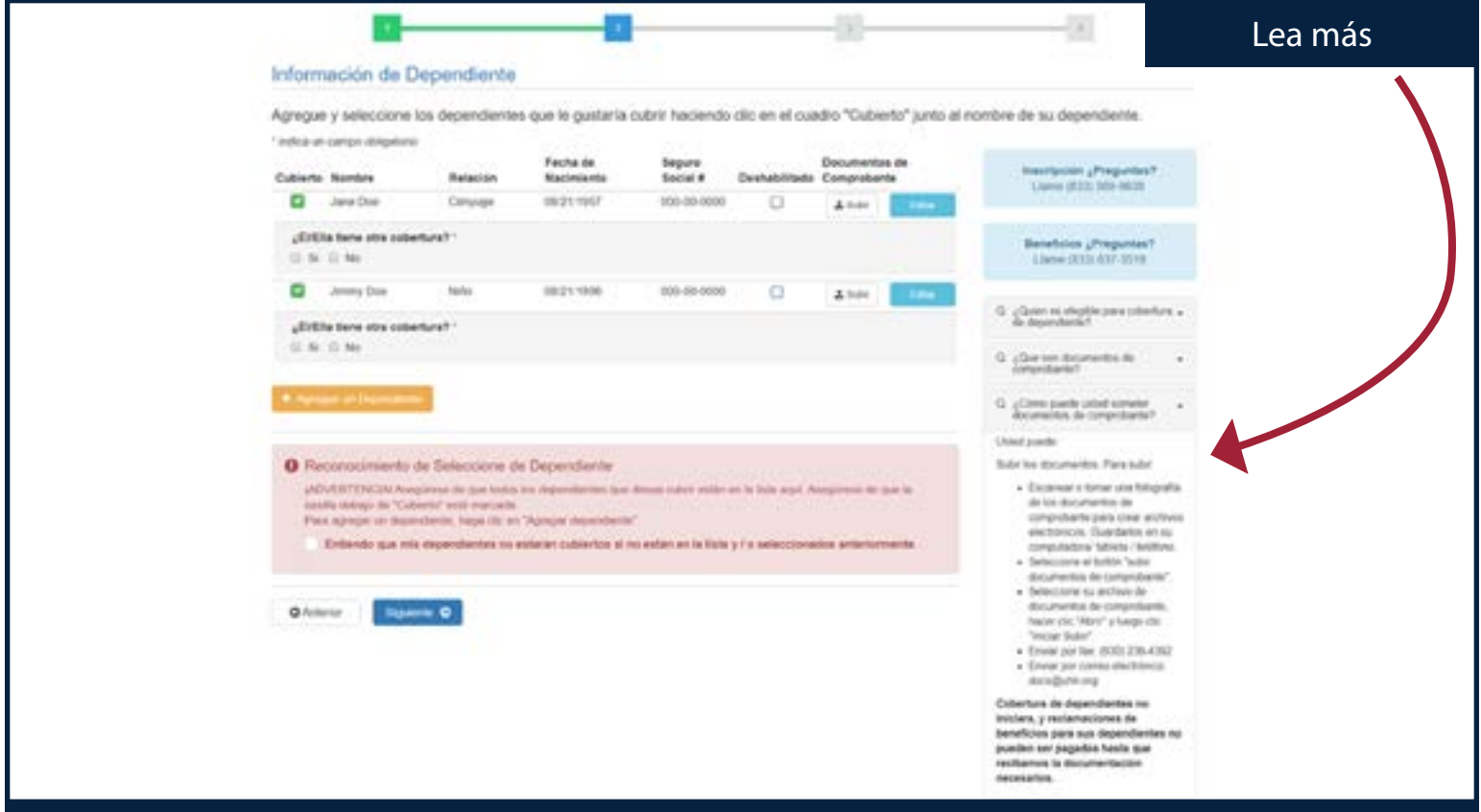

# **Seleccione su opción dental**

**Seleccione** el plan dental que usted desea, y después haga clic en siguiente para continuar.

Usted puede elegir diferentes niveles de cobertura para dental y visión. No tienen que coincidir con su opción médica. Usted obtendrá cobertura de Visión y Seguro de Vida y AD&D automáticamente. Haga clic en Resumen de Beneficios para obtener información sobre cada opción.

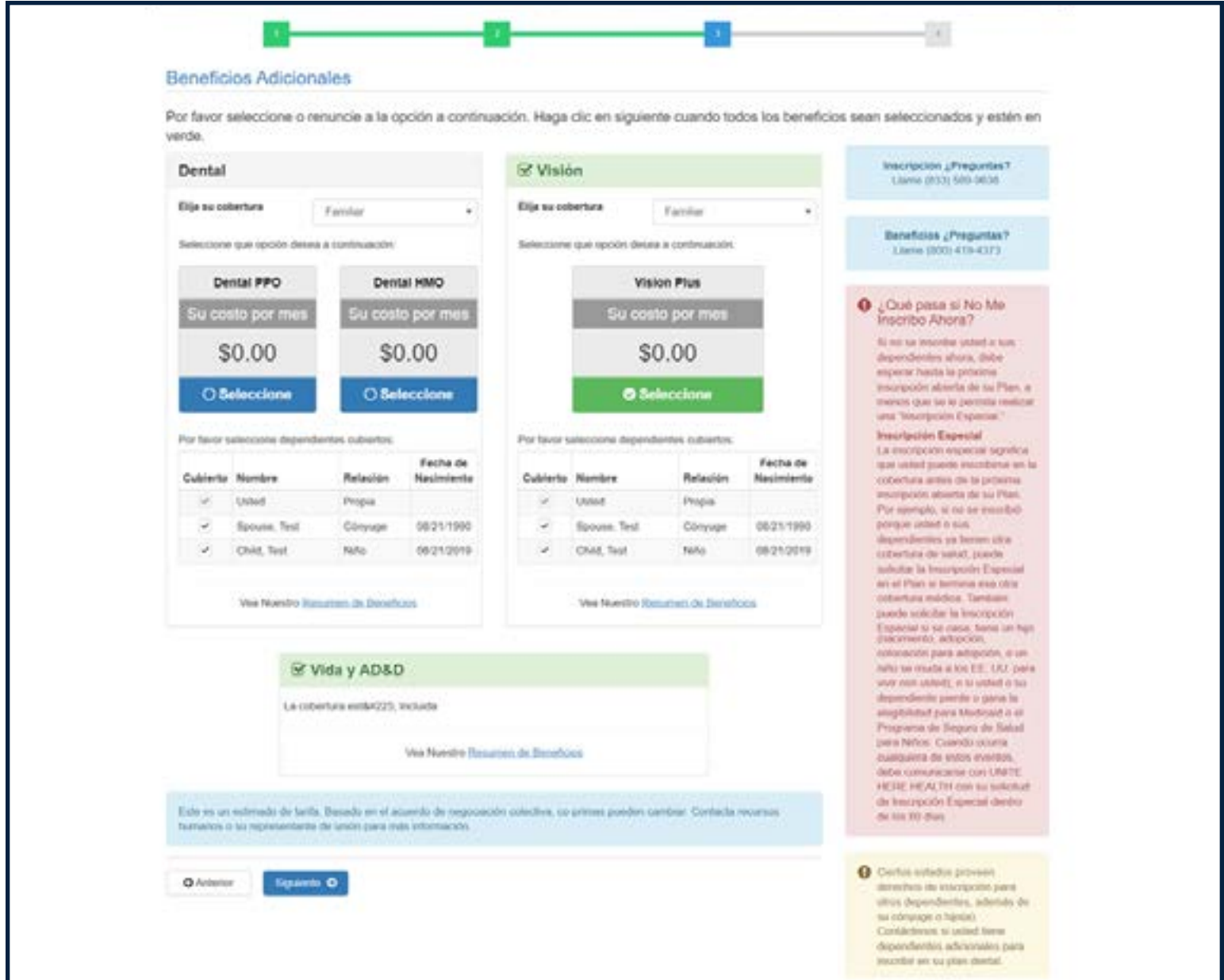

# **Los beneficios que usted seleccionó**

- Vea lo que usted seleccionó, y después seleccione la casilla de **Selección de Cobertura y Aceptación de Deducción de Nómina\***.
- Haga clic en **Siguiente** para continuar. **Siguiente**
- **\*** Su plan no tiene coprima; todos los **beneficios son pagados por su empleador**.

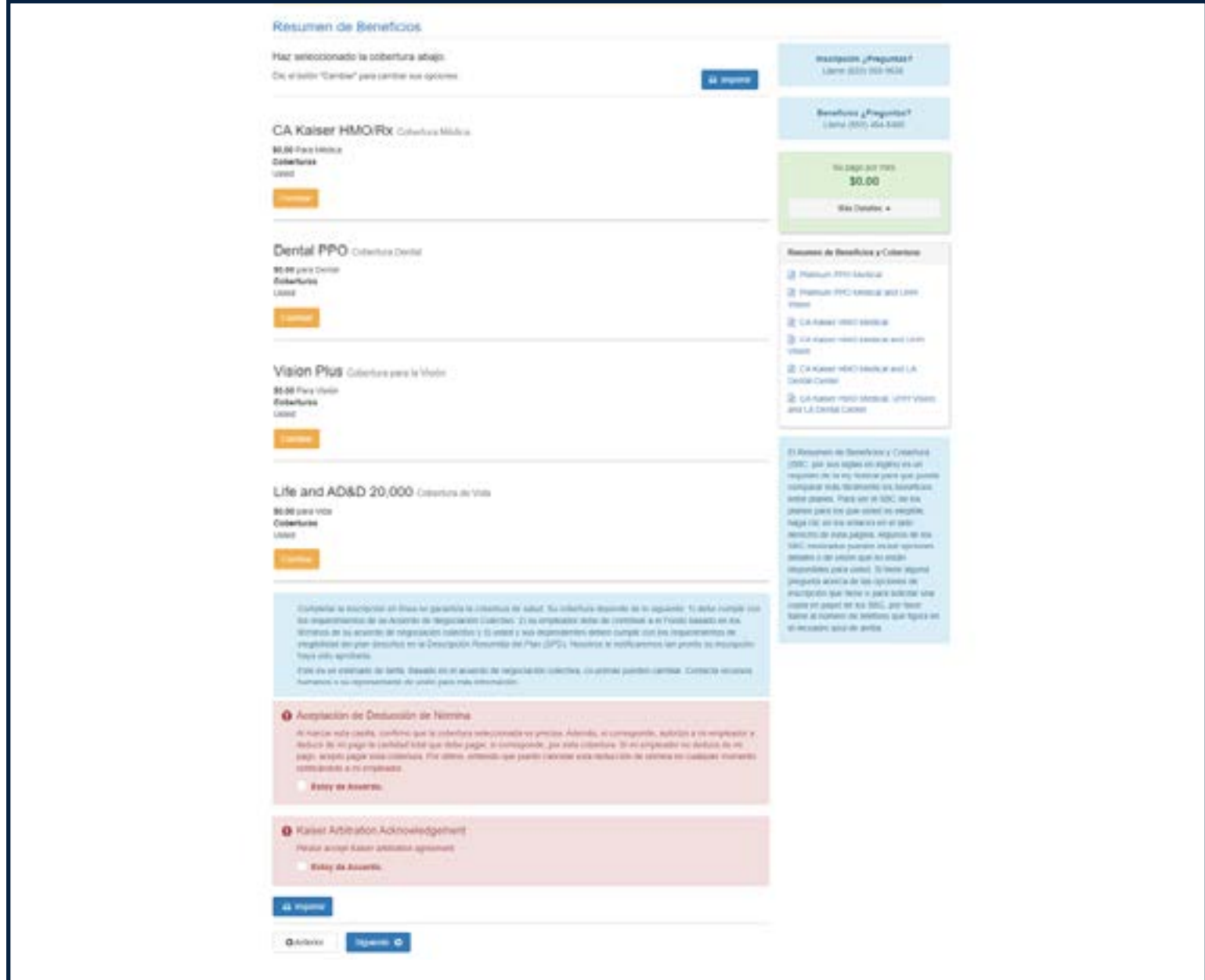

# **Reciba su información electrónicamente**

- •¡Ayúdenos a ser más ecológicos! Opte por recibir su información electrónicamente.
- Haga clic en **Siguiente para continuar.**

¡También regístrese para mensajes de texto y correos electrónicos para obtener información útil sobre sus beneficios de salud!

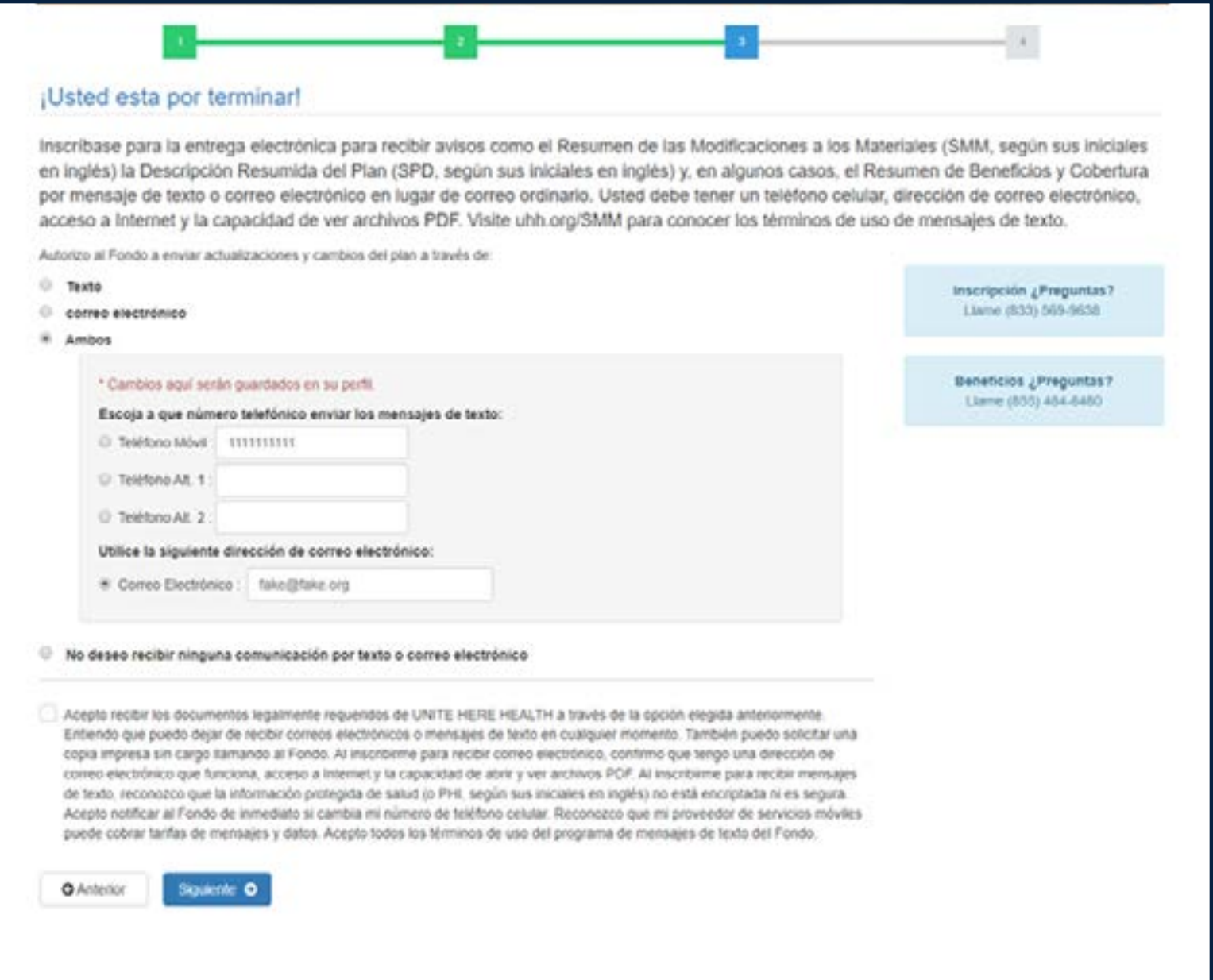

# **Cuestionario de salud**

- Complete nuestro cuestionario de salud.
- Haga clic en **Siguiente** para continuar. **Siguiente**

¡Este cuestionario nos ayudará a brindarle información sobre programas y servicios gratuitos.

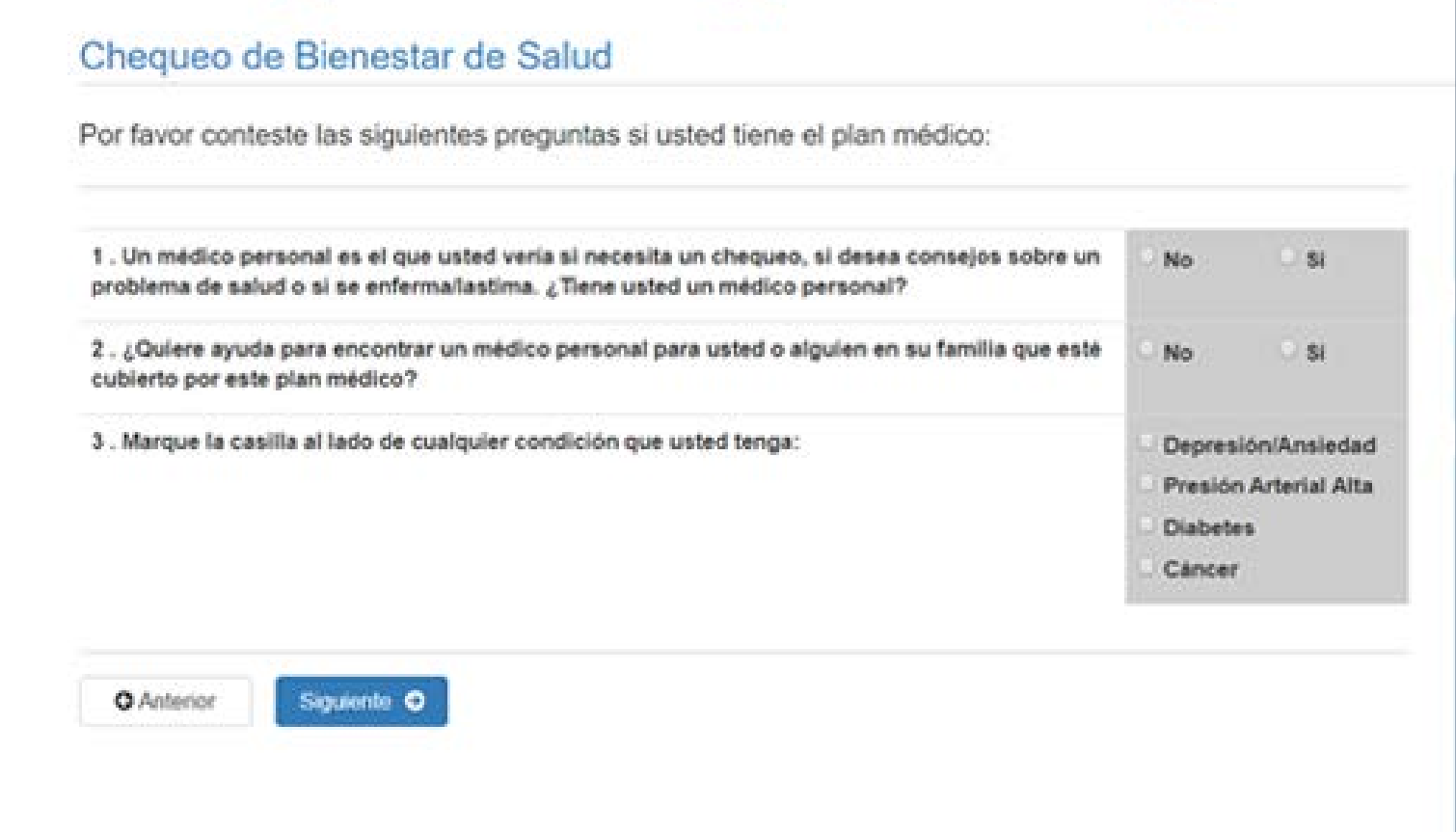

# **Beneficiario del seguro de vida**

- Complete la información de los Beneficiarios Principales del Seguro de Vida.
- Haga clic en **Siguiente para continuar. Siguiente**

Un beneficiario principal es la persona a la que usted desea que le paguemos si usted fallece. Puede agregar más de un beneficiario principal si desea que se comparta el pago.

*Asegúrese de que el total de la suma de los porcentajes de todos los beneficiarios principales sea 100%.*

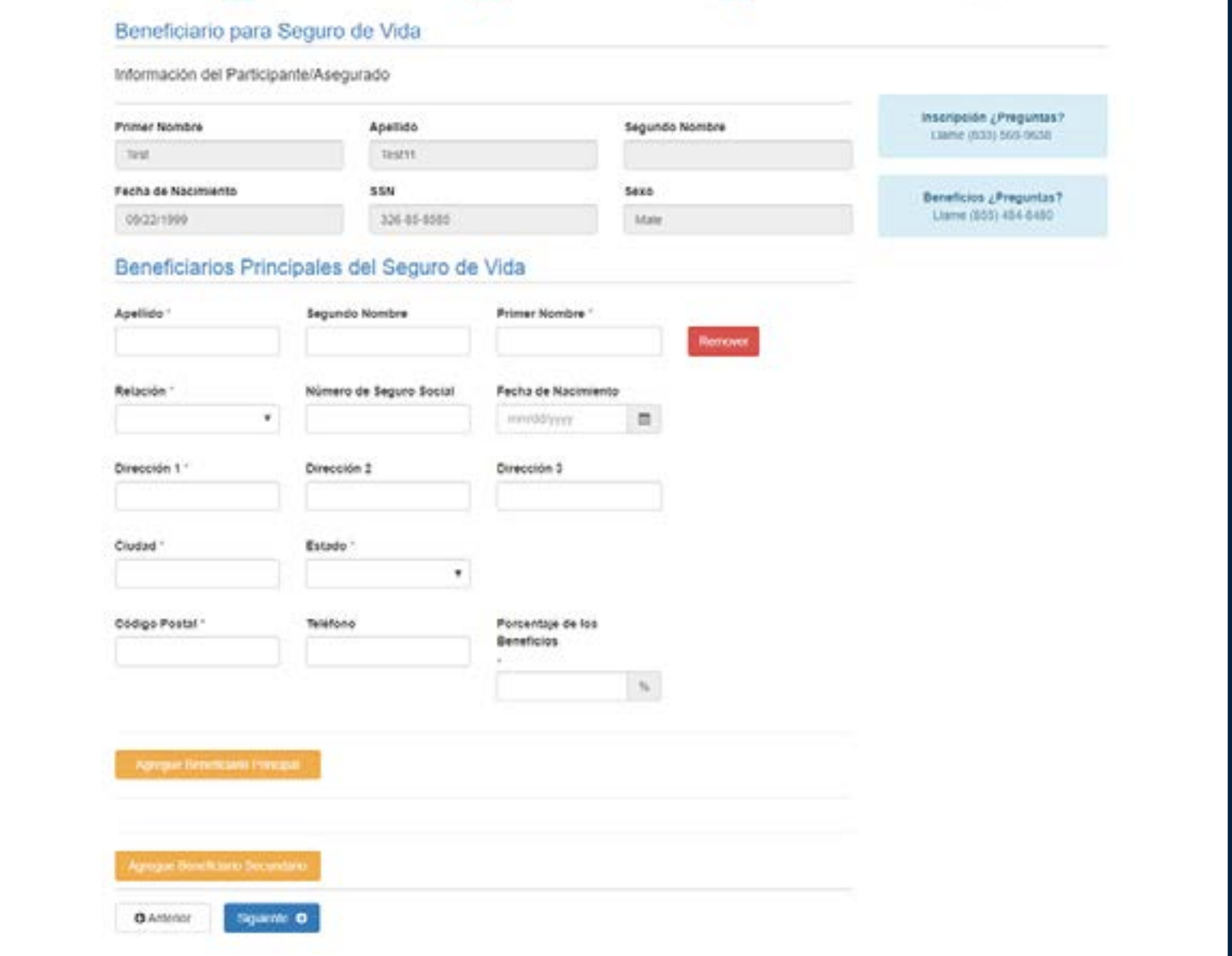

# **¡Usted está inscrito(a)!**

- **• Recuerde:** ¡Los dependientes no quedan inscritos hasta que se presenten y aprueben sus documentos comprobantes!
- Usted puede ingresar a su cuenta en cualquier momento para revisar su información o completar tareas adicionales.

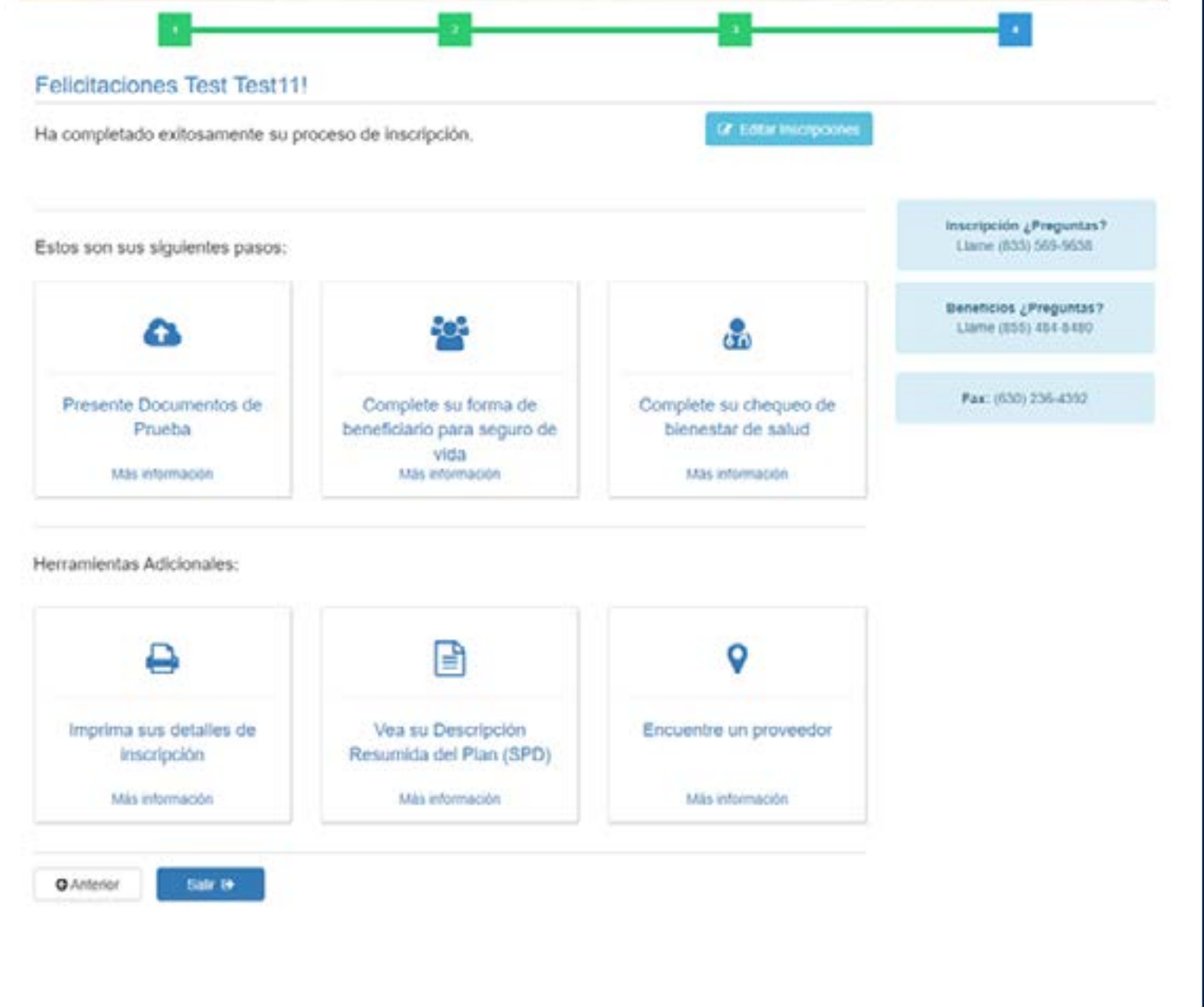

# **¿Necesita ayuda?**

### **¡Llámenos!**

*Línea directa de inscripción:* **(855) 321-4373**

Lunes – Viernes 8:00 a.m. – 4:30 p.m. Tiempo del Centro

Para más información sobre su plan, visite **www.uhh.org/local19**